# Welcome to TimeCamp Help!

Search for articles...

Q

# **MS Teams**

### In this article:

- Overview
- Enable integration

Microsoft Teams is the ultimate messaging app for your organization—a workspace for real-time collaboration and communication, meetings, file and app sharing, and even the occasional emoji! All in one place, all in the open, all accessible to everyone.

## Overview

If you want to measure your time spent on **MS Teams** directly from its' website app, you can add TimeCamp to each MS Team you want to.

The integration between TimeCamp and MS Teams is only about configuring the view of the TimeCamp web app directly from the level of Microsoft Teams.

TimeCamp has to be added to each Team separately.

This integration doesn't provide an option to import or export any data. It allows only to use web Timesheet and other features without leaving Teams.

If you would like to export the data from MS Teams to TimeCamp as tasks, we recommend using the **Zapier integration**.

# **Enable integration**

Go to MS Teams and **open the team** where you wish to add the TimeCamp tab. Then, click on the "+" icon next to the team's name and already added tabs.

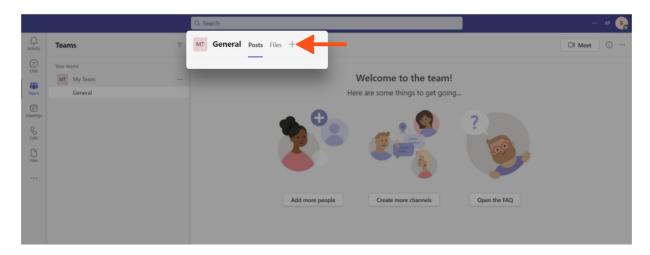

Step 2

Next, choose the Website tab from the list.

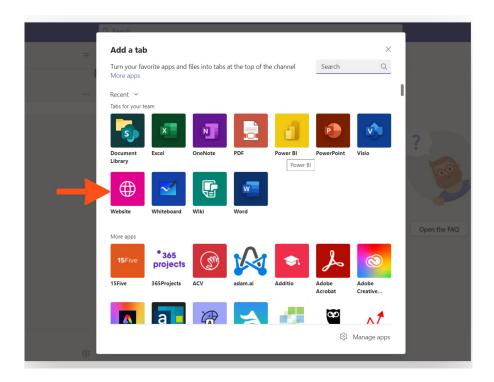

### Step 3

A small window will pop up where you can name the tab as TimeCamp. Paste **the link** to your TimeCamp timesheet in the field below the tab name.

### https://app.timecamp.com/app#/timesheets/timer

After adding the name and URL address click on the  ${\bf Save}$  button.

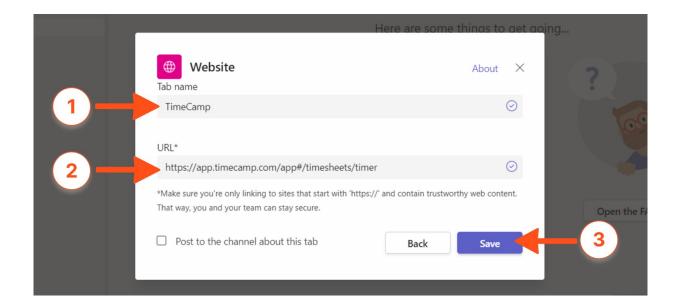

The view of TimeCamp website will be added to the selected team.

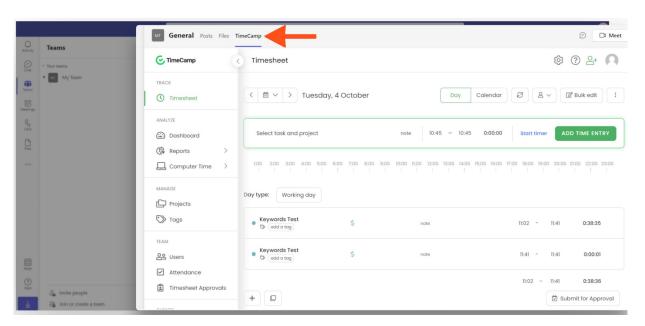